# 網頁橫幅系統

L

## ─使用者版─

 電算中心 使用手冊

#### 大葉大學 電子計算機中心

2014 年 1 月

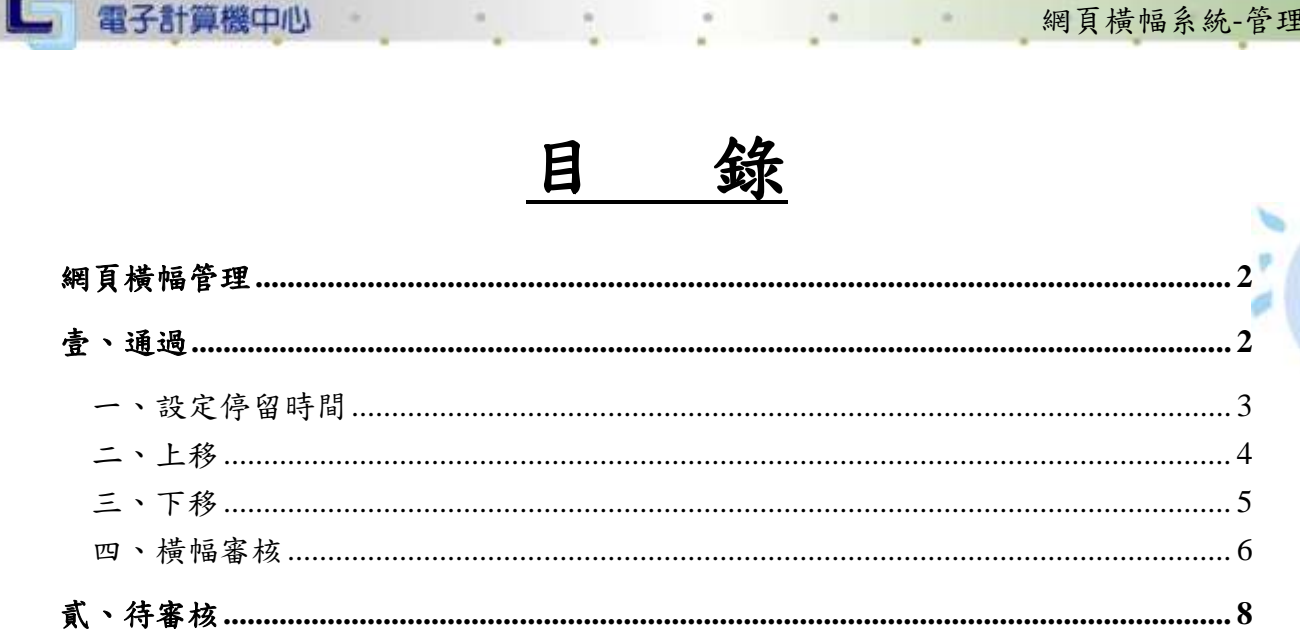

電算中心

第1頁

心 校務行政組

<span id="page-2-1"></span><span id="page-2-0"></span>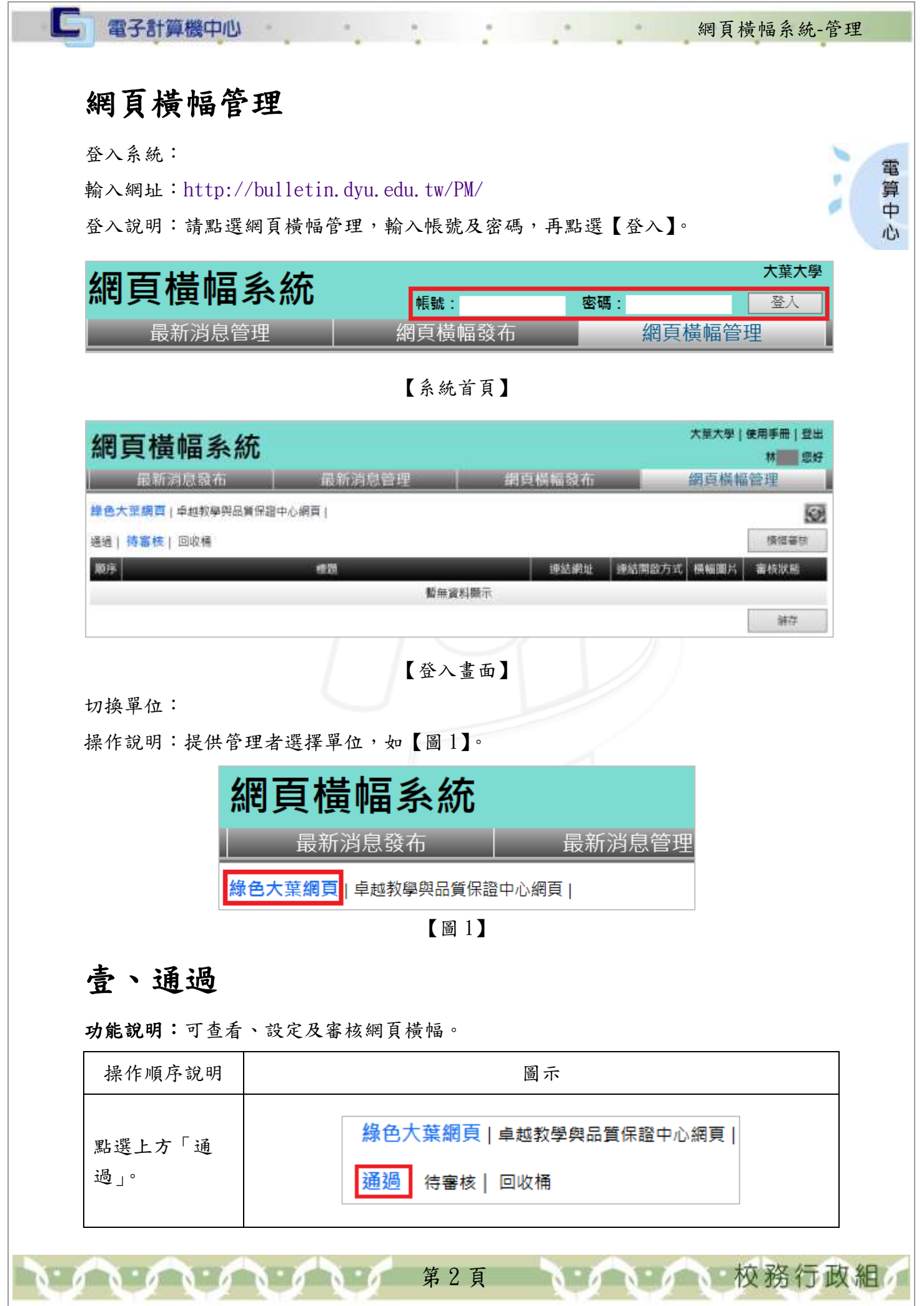

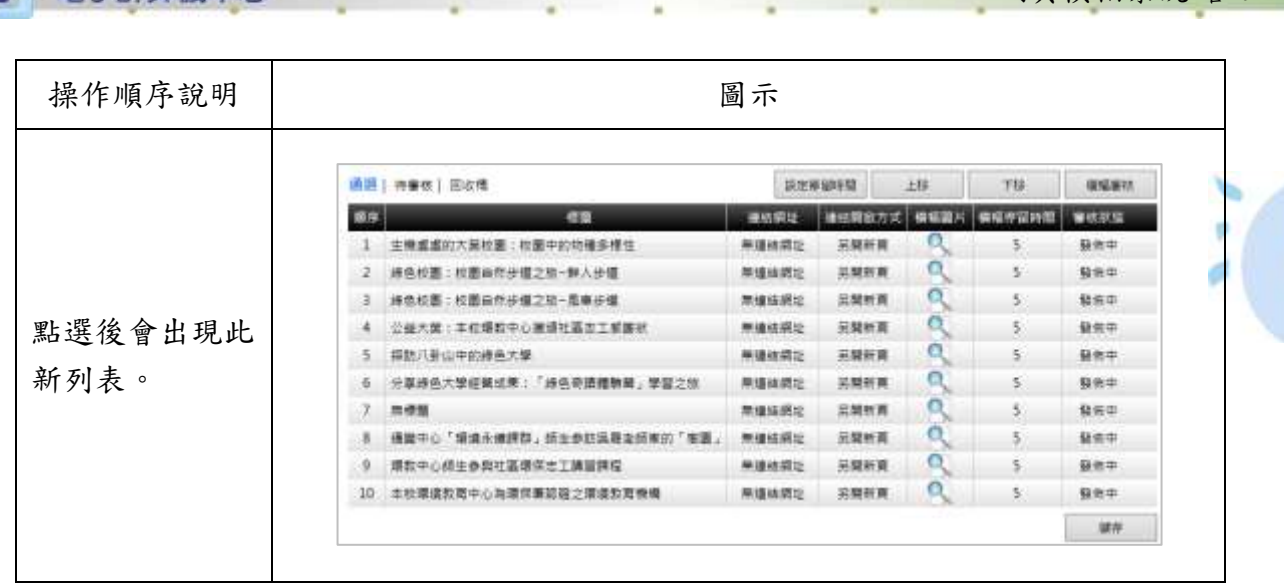

網頁橫幅系統-管理

電算中

心

### <span id="page-3-0"></span>一、設定停留時間

 $\cdot$ 

□ 雷子計算機中心

功能說明:可設定網頁橫幅停留的時間。

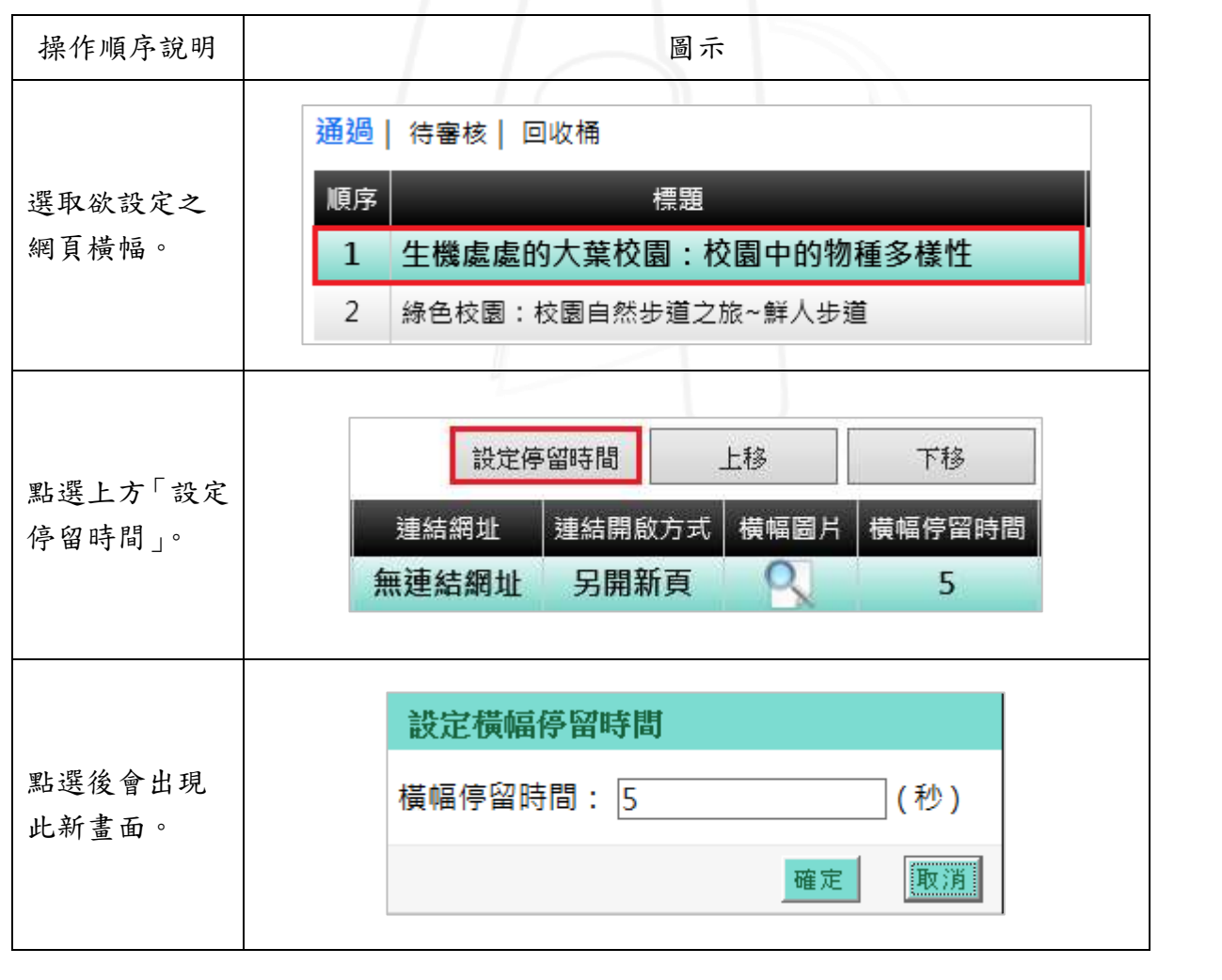

第 3 頁

16 16 校務行政組

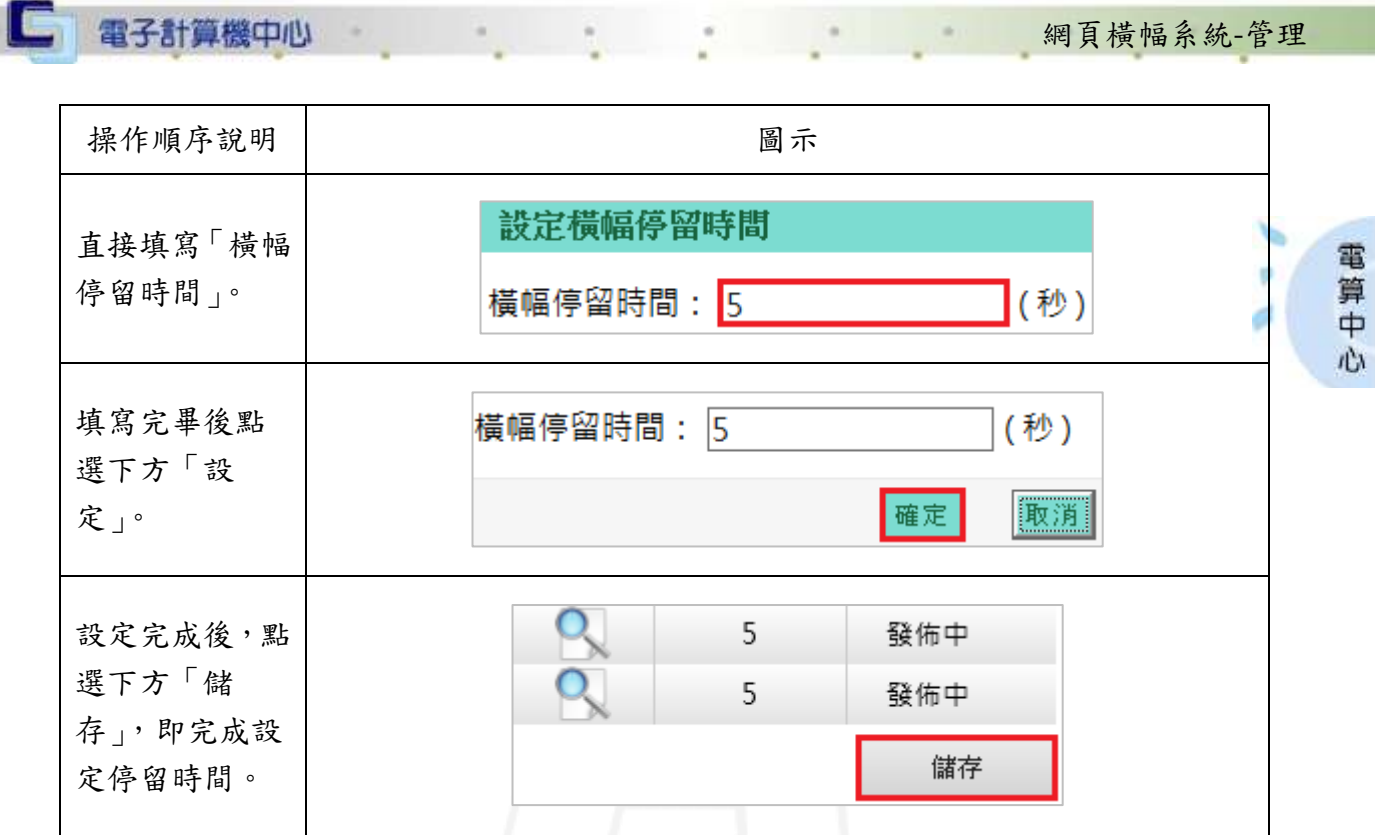

細石 世に久 仕 然っ

## <span id="page-4-0"></span>二、上移

 $\sqrt{1+\sqrt{1+\cdots}}$ 

功能說明:提供變更橫幅順序﹝上移﹞。

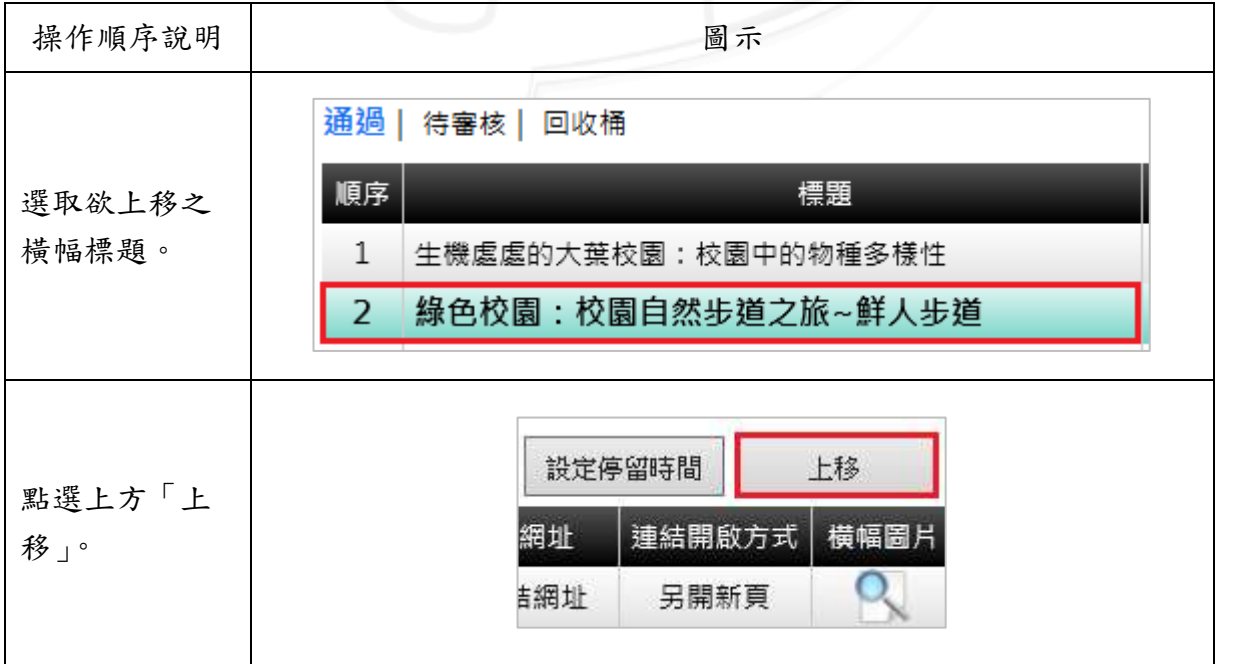

1 第4頁

 $\mathbb{R}$ 

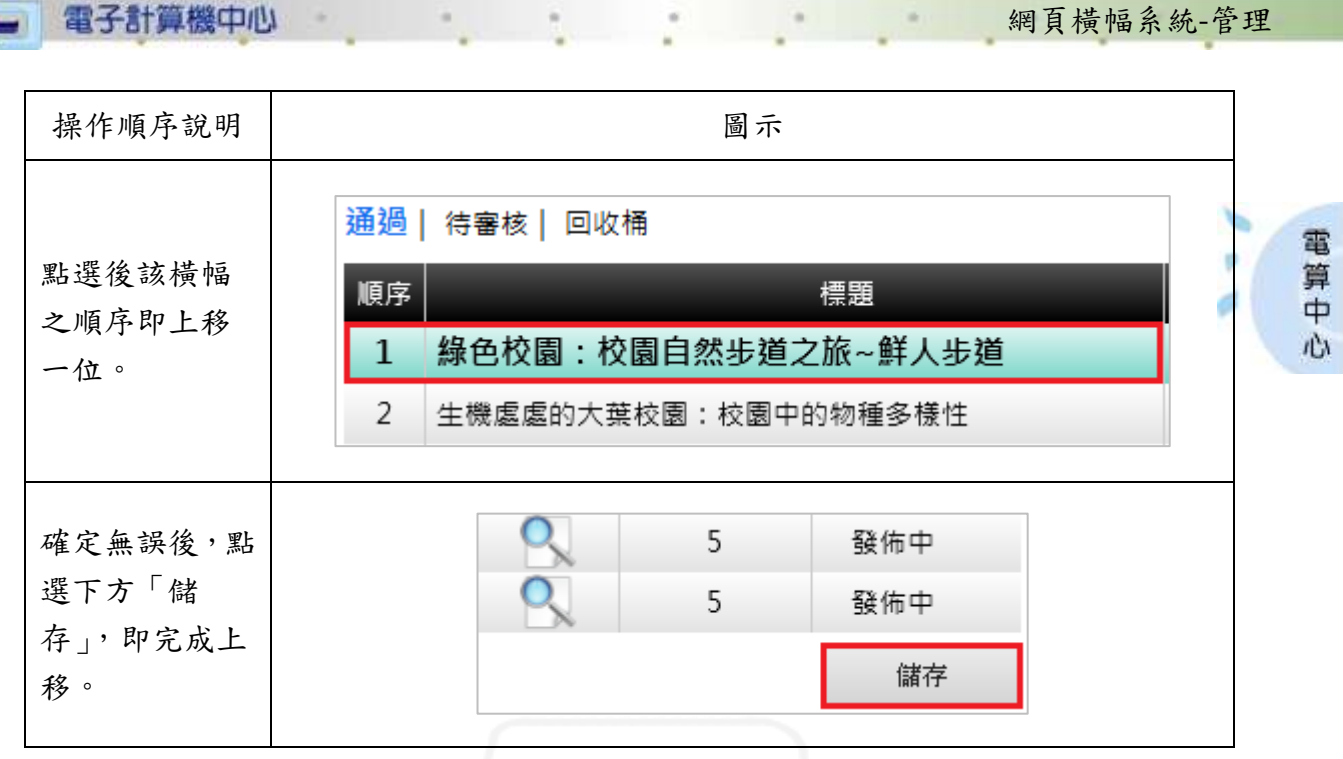

<span id="page-5-0"></span>三、下移

**STANDARD** 

功能說明:提供變更橫幅順序﹝下移﹞。

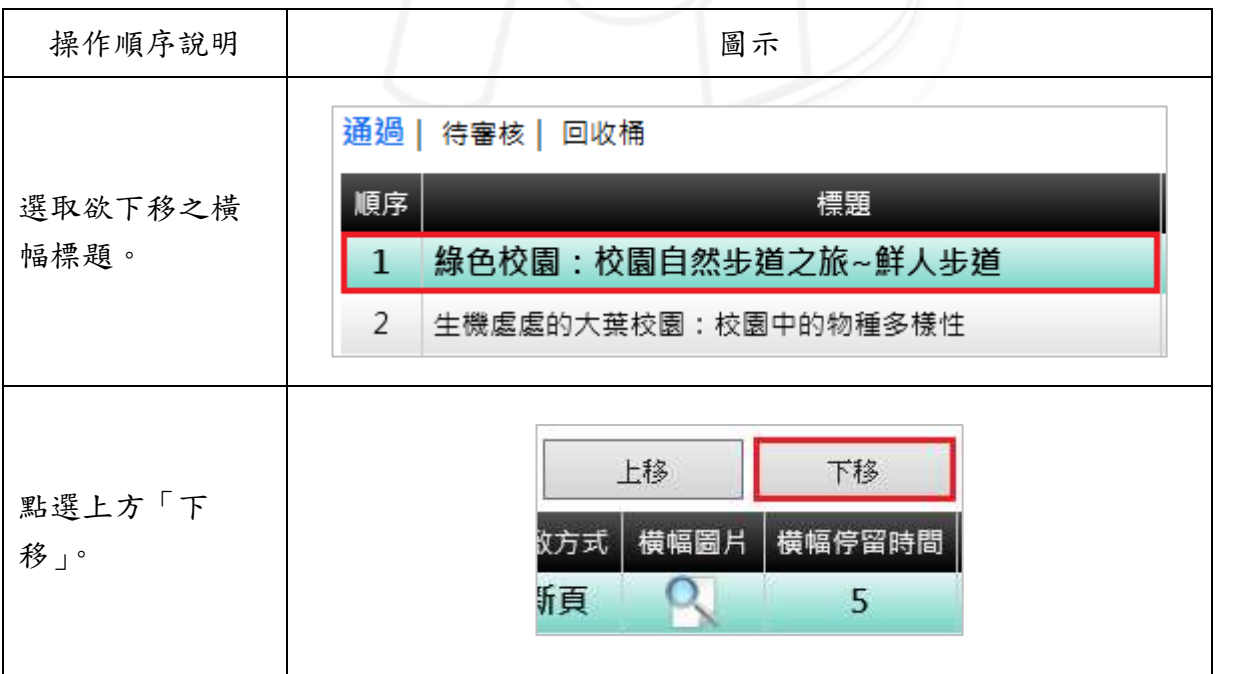

第5頁

 $\mathbf{V}$ 

● ● ● ● 校務行政組

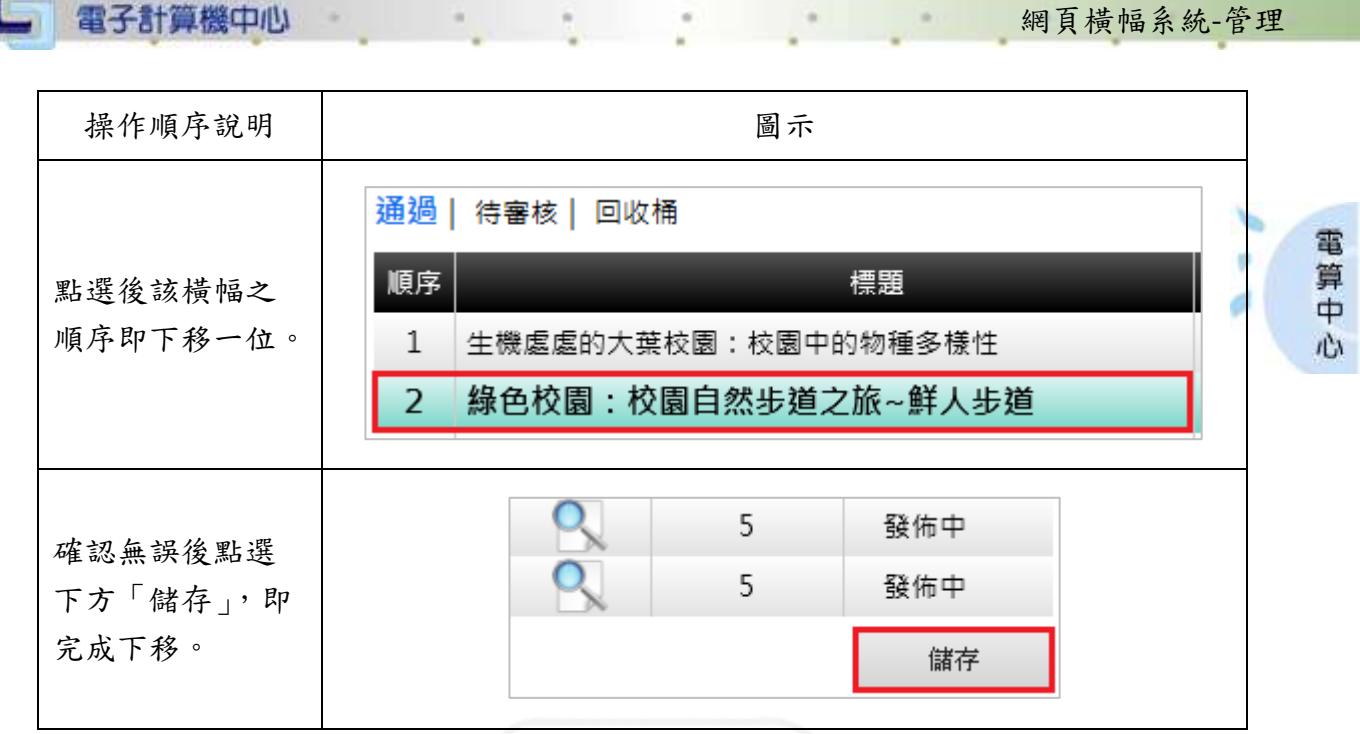

#### <span id="page-6-0"></span>四、橫幅審核

功能說明:可審核橫幅公布。

 $\cdot$ 

操作順序說明 | 2008年 - 2008年 - 2008年 - 2009年 - 2009年 - 2009年 - 2009年 - 2009年 - 2009年 - 2009年 - 2009年 - 200 通過 | 待審核 | 回收桶 順序 標題 選取欲審核之  $\mathbf{1}$ 生機處處的大葉校園:校園中的物種多樣性 橫幅標題。 2 綠色校園:校園自然步道之旅~鮮人步道  $\overline{3}$ 綠色校園:校園自然步道之旅~風車步道 下移 横幅審核 横幅停留時間 審核狀態 選取後點選上 方「橫幅審 5 發佈中 核」。5 發佈中 5 發佈中

第 6 頁

**N 6 N 6 校務行政組** 

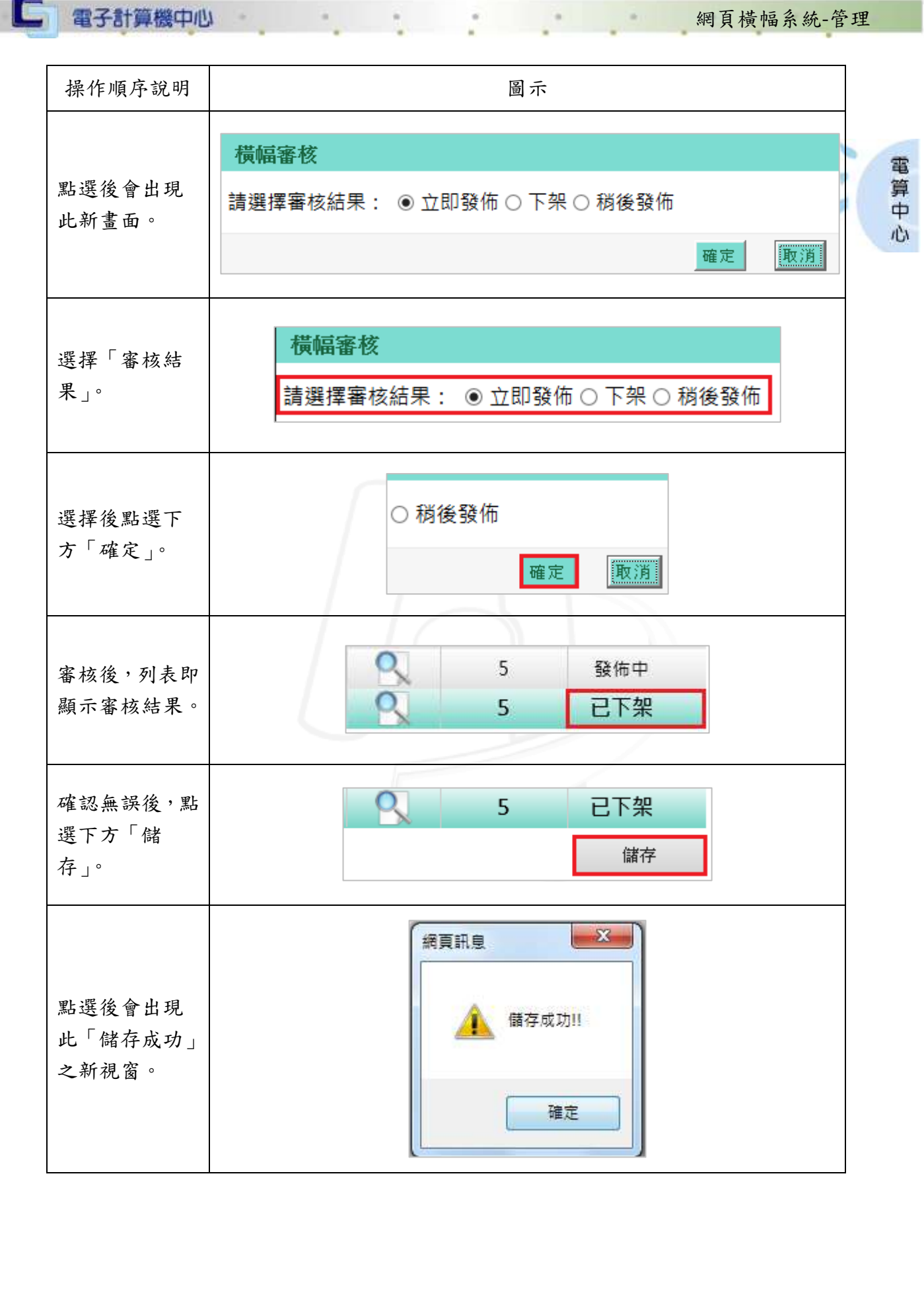

第7頁

**A** 

 $\sim$ 

**UNITED** 

□ 電子計算機中心

## <span id="page-8-0"></span>貳、待審核

n nin

功能說明:提供審核待審核之網頁橫幅。

**Cold** 

 $\alpha$ 

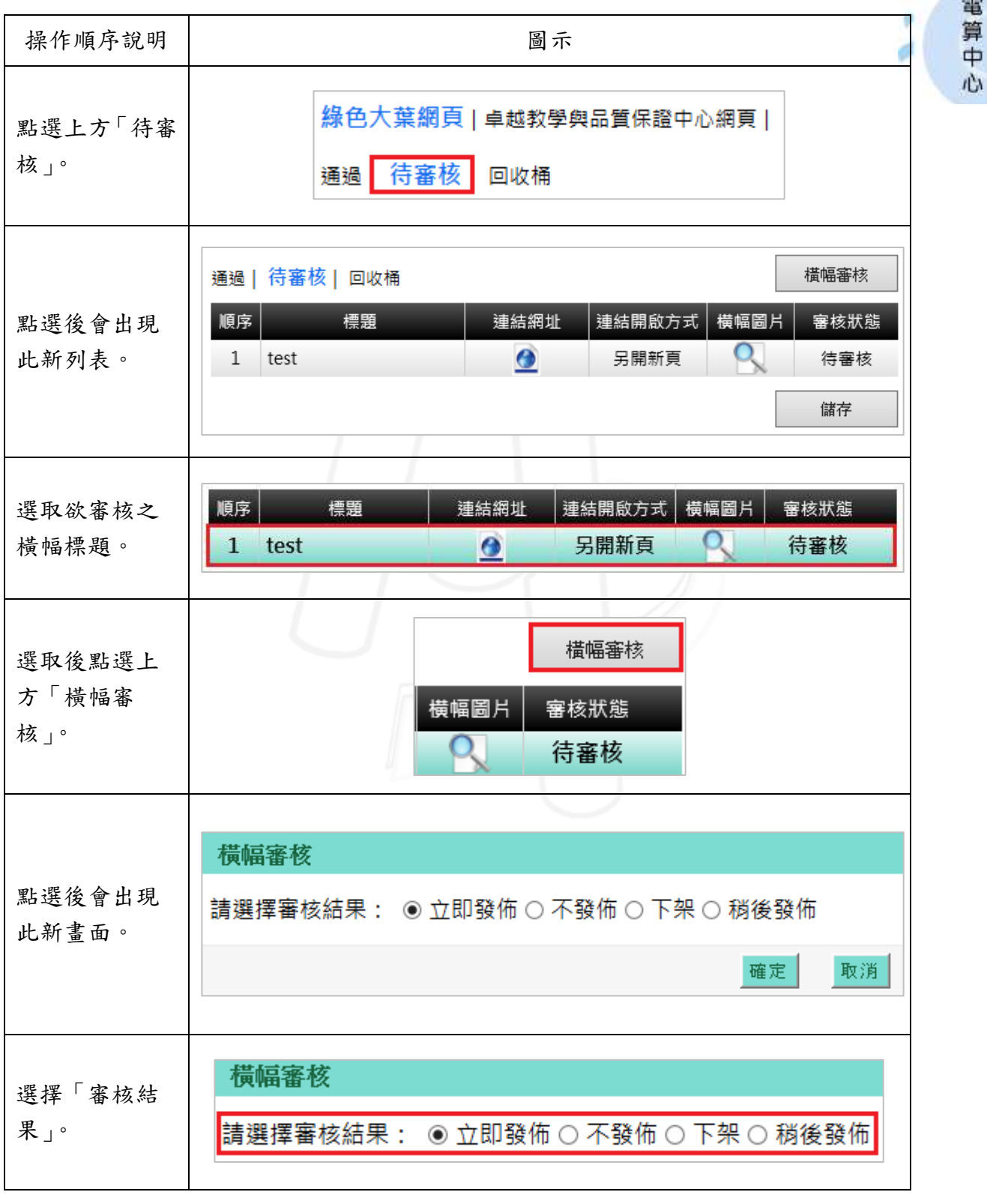

第 8 頁

 $\sqrt{2}$ 

● ● ● ● 校務行政組

● 網頁橫幅系統-管理

**Silvers** 

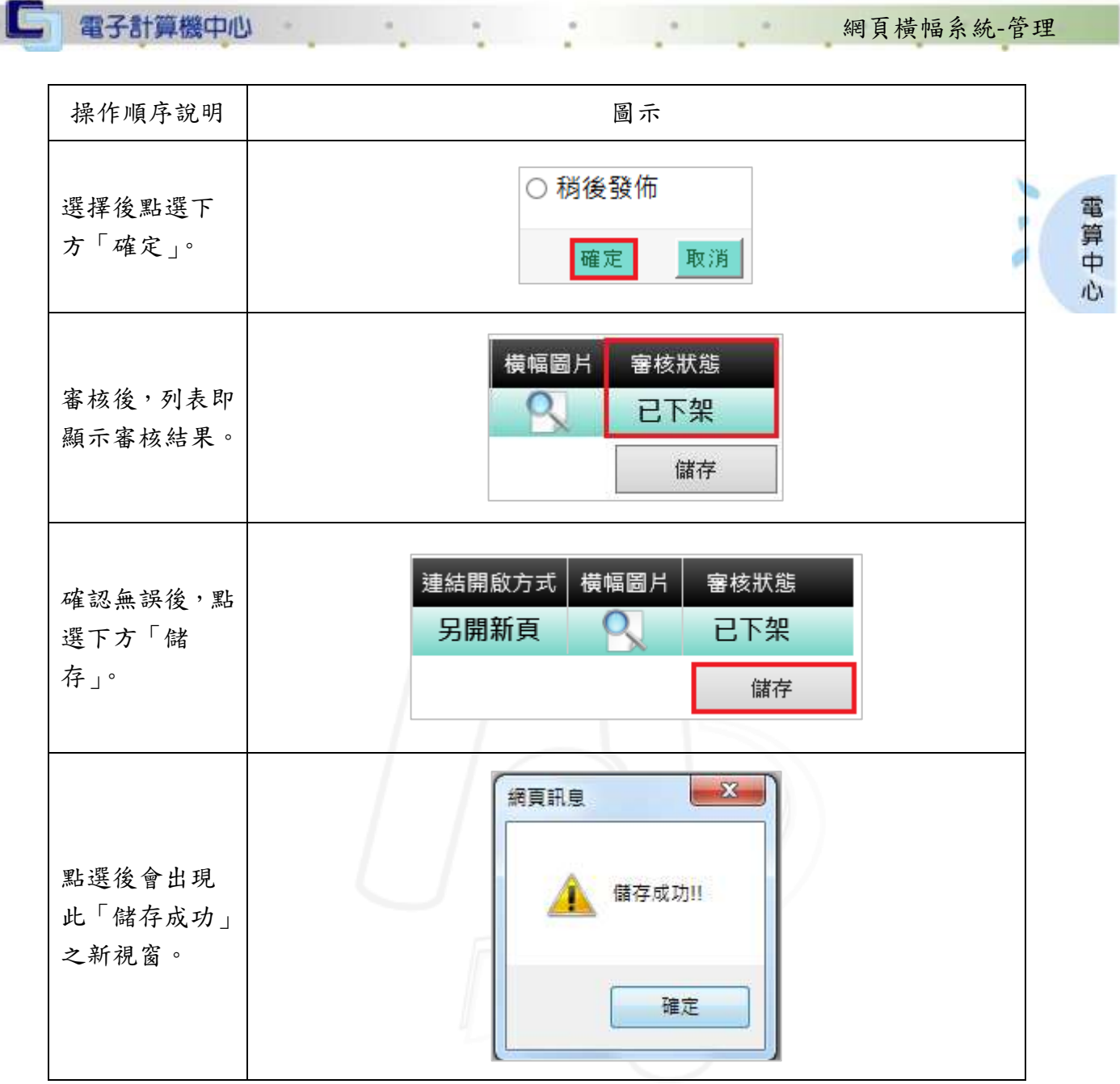

## <span id="page-9-0"></span>參、回收桶

 $\sqrt{N}$ 

功能說明:提供設定未發佈及已下架之橫幅的發佈狀態。

N

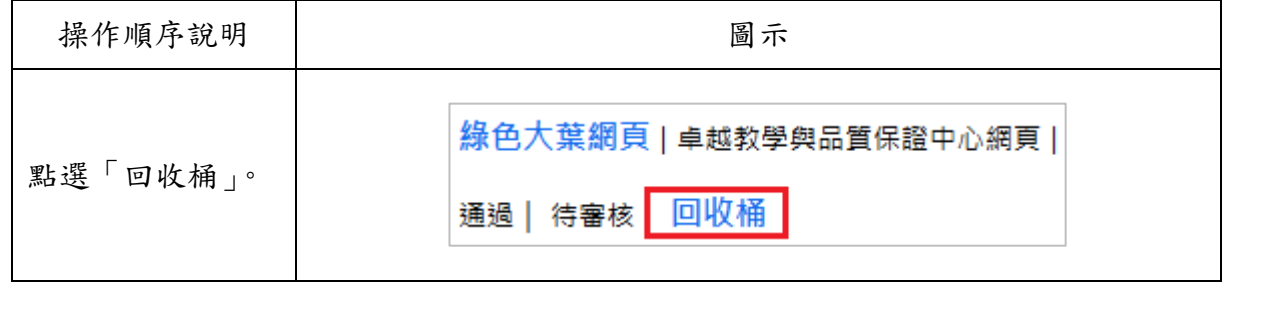

第 9 頁

● ● ● 校務行政組

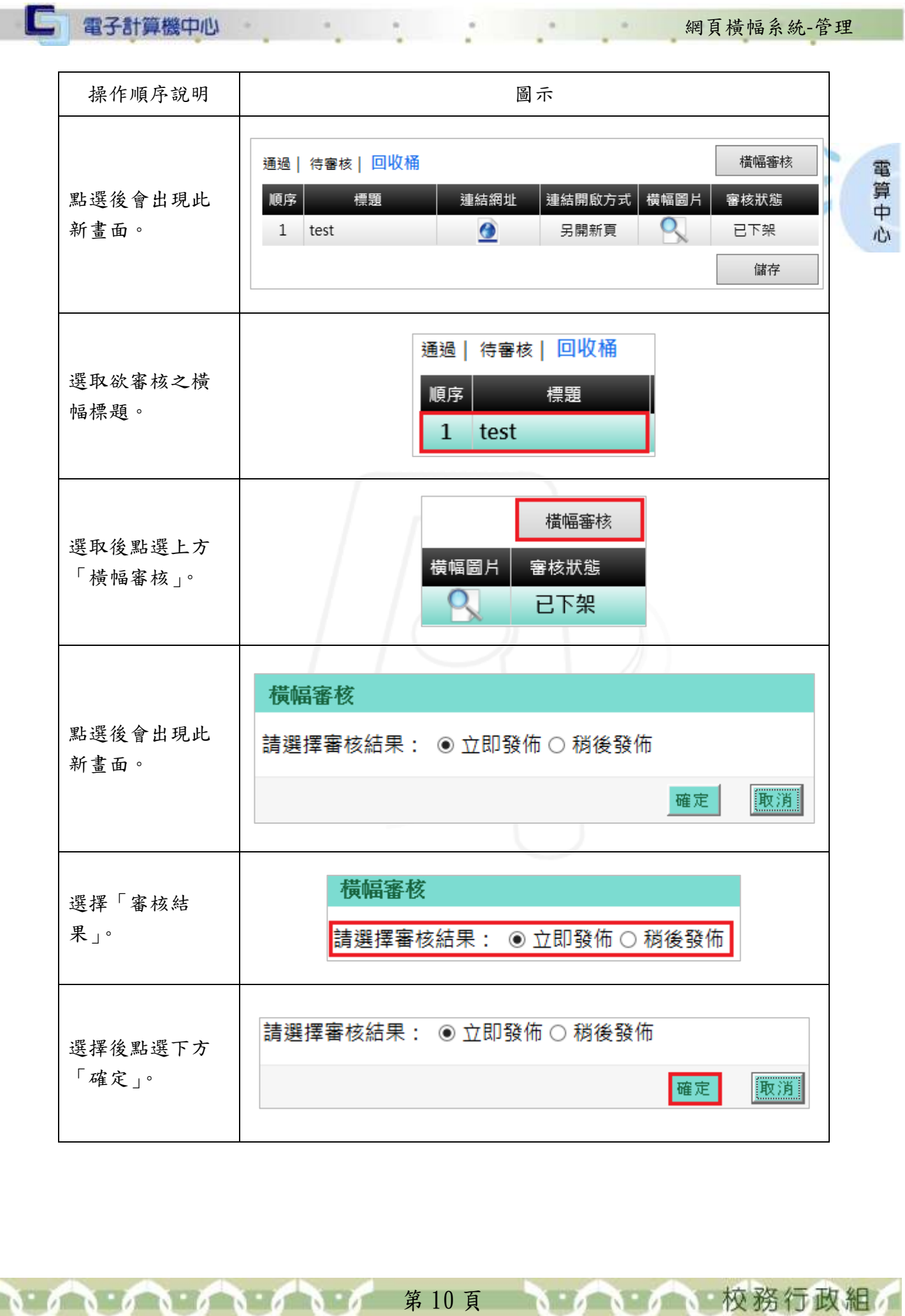

Ì

N

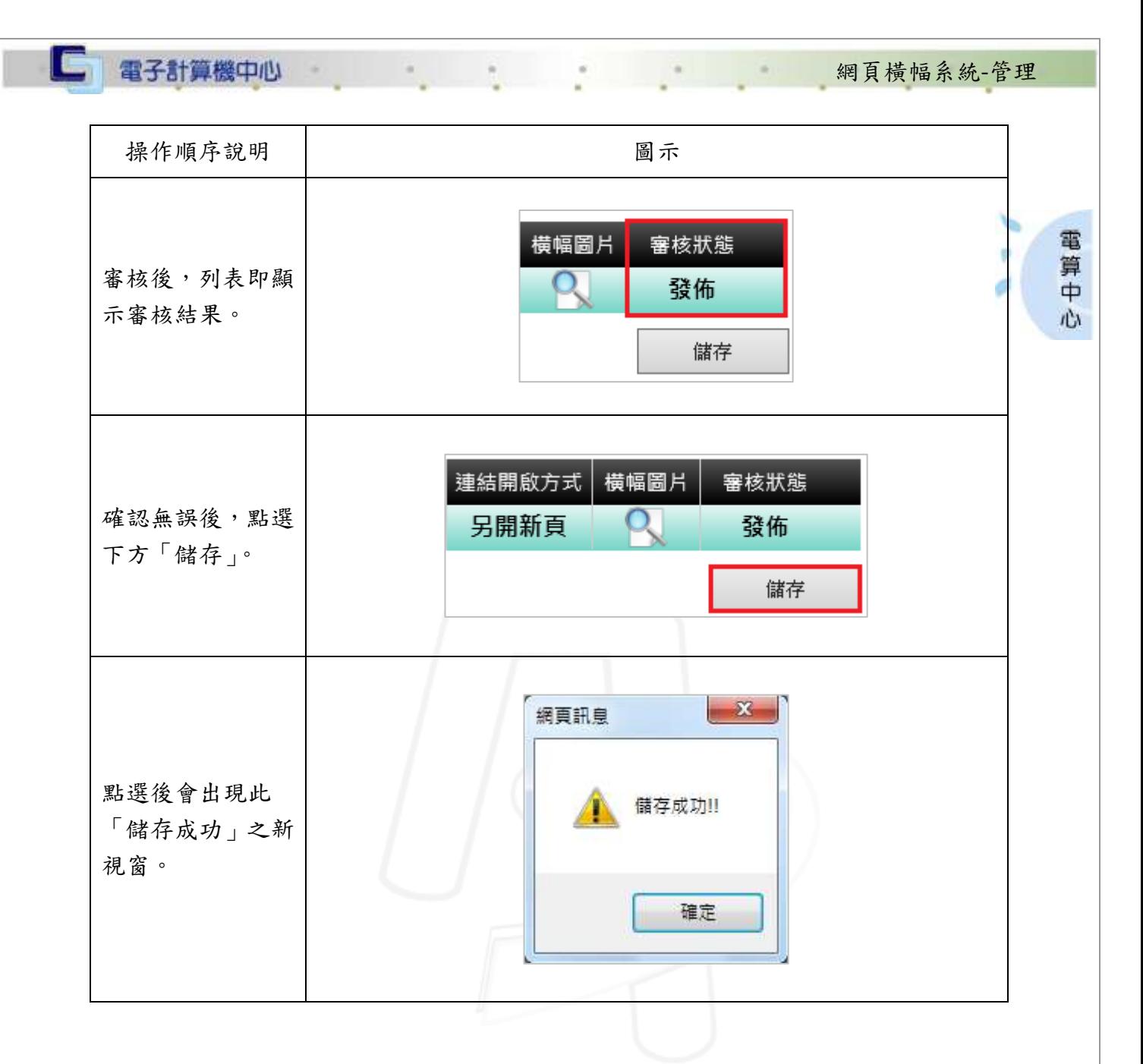

#### <span id="page-11-0"></span>肆、設定

功能說明:提供管理設定橫幅大小、發佈審核與否及是否顯示標題。

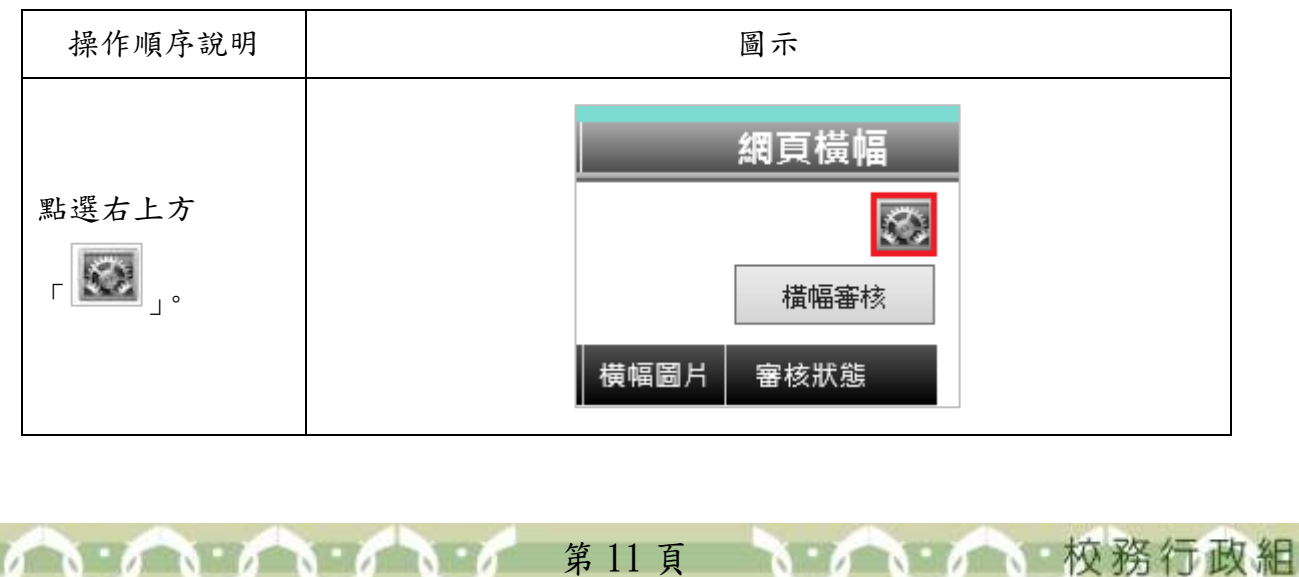

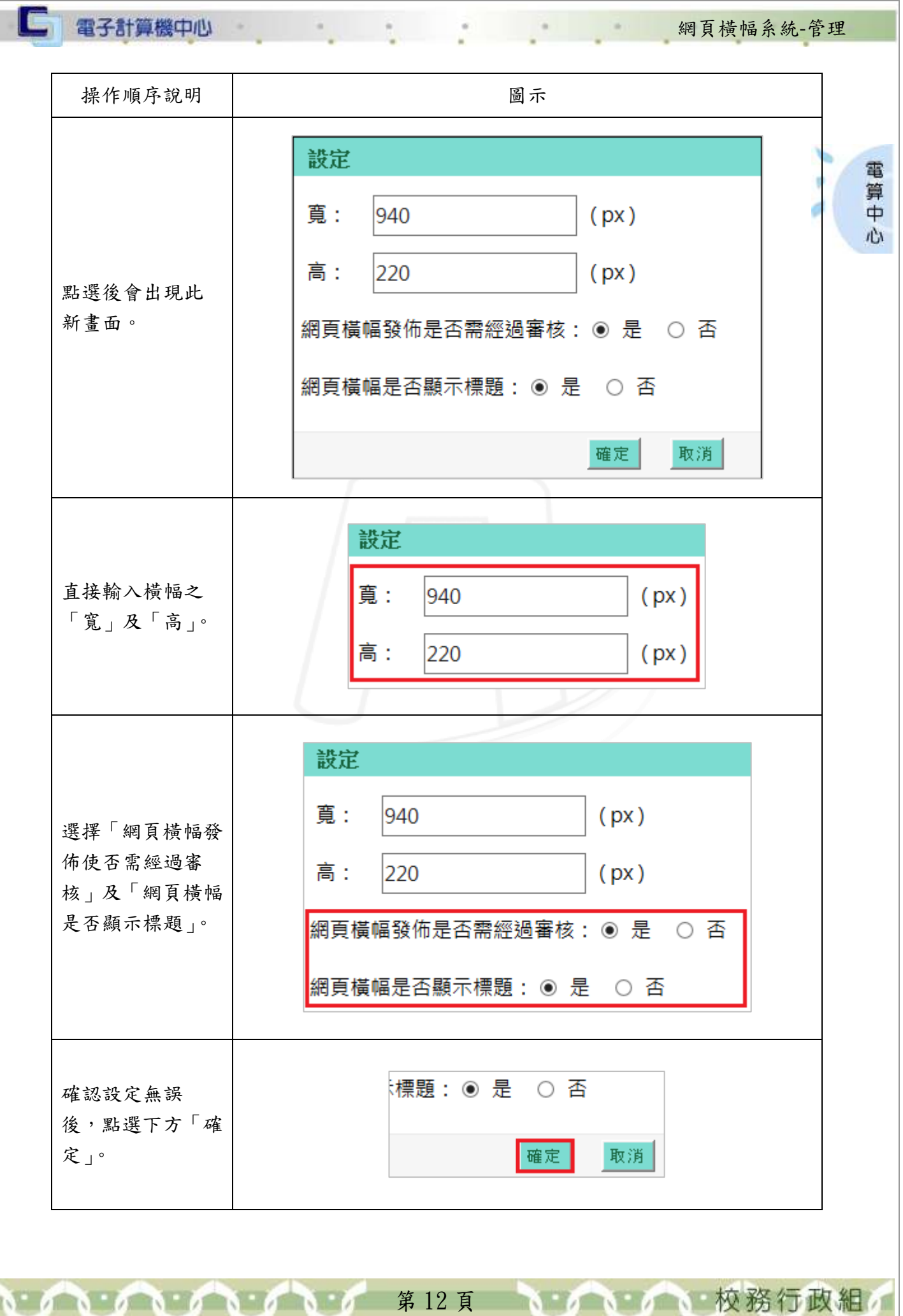

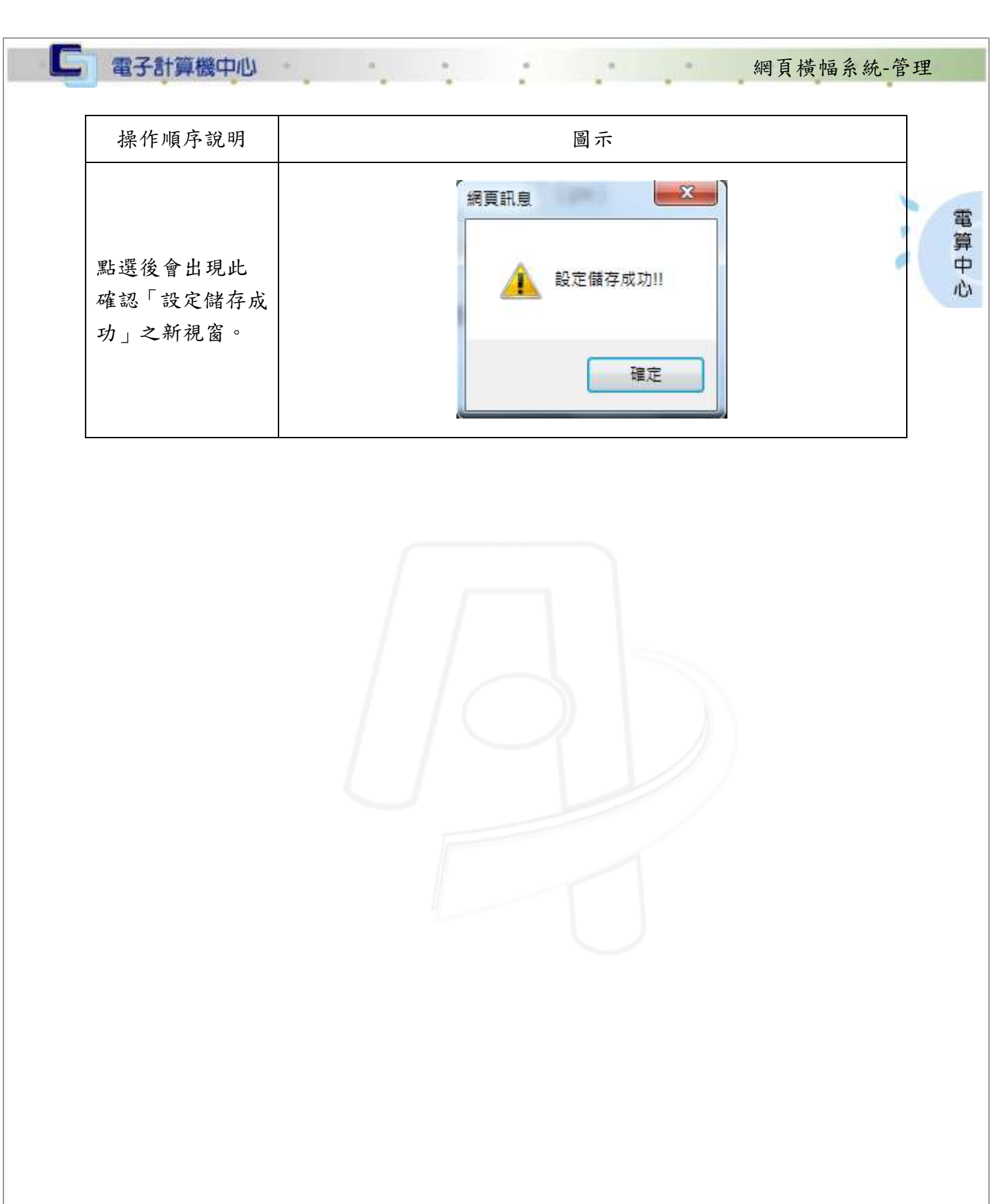

第 13 頁

 $\mathbf{A} \cdot \mathbf{A}$ 

n n n

N.

小 校務行政組

**R**